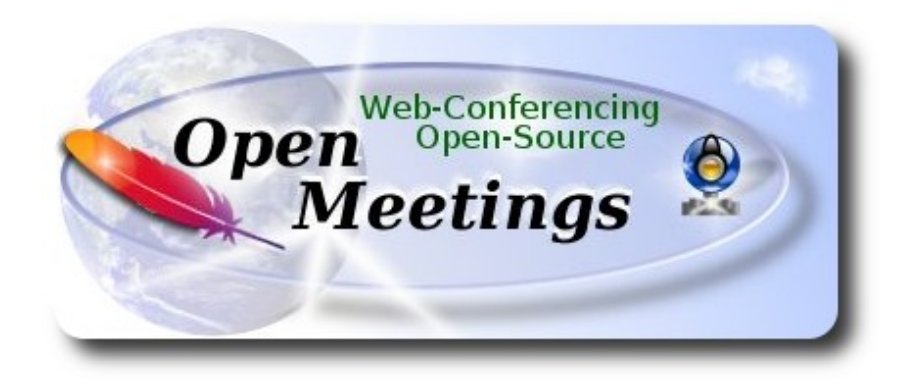

## **Installation of Apache OpenMeetings 3.1.1**

on

## **Fedora 24 beta 1.6 – 64bit**

 This tutorial it is bassed on a fresh installa tion of

## **Fedora-MATE\_Compiz-Live-x86\_64-24\_Beta-1.6.iso**

It is tested with positive result. We will use the Apache's binary version OpenMeetings 3.1.1 stable, that is to say should suppress his compilation. It is done step by step**.**

2-6-2016

Starting...

**1)**

At first place modify Selinux level security for the installation and install nano editor:

dnf install nano

sudo nano /etc/selinux/config

…modify:

SELINUX=**enforcing**

...to

SELINUX=**permissive**

Press **Ctrl+x** and will ask to save, press **Y,** and **Enter.**

When finish the installation you can leave the level.

**2)**

 **------ Update Operative System ------**

Update operative system:

dnf update -y

...and reboot, for kernel changes if it is and the new **Selinux** configuration::

reboot

**3)**

**------ ADD Repos ------** 

**## RPM Fusion repo ##**

(Only one line without space between them)

su -c 'dnf install --nogpgcheck http://download1.rpmfusion.org/free/fedora/rpmfusion-free-release-24.noarch.rpm http://download1.rpmfusion.org/nonfree/fedora/rpmfusion-nonfree-release-24.noarch.rpm'

**### Adobe** repo **32 bit ###** For Flash Player.

rpm -ivh<http://linuxdownload.adobe.com/adobe-release/adobe-release-i386-1.0-1.noarch.rpm>

rpm --import /etc/pki/rpm-gpg/RPM-GPG-KEY-adobe-linux

.### **Adobe** repo **64-bit** ### For Flash Player.

rpm -ivh [http://linuxdownload.adobe.com/adobe-release/adobe-release-x86\\_64-1.0-1.noarch.rpm](http://linuxdownload.adobe.com/adobe-release/adobe-release-x86_64-1.0-1.noarch.rpm)

rpm --import /etc/pki/rpm-gpg/RPM-GPG-KEY-adobe-linux

Fast searches repos:

sudo dnf -y install yum-plugin-fastestmirror

dnf update -y

# **------ Installation of packages and libraries** ------

Should install packages and libraries necessary:

(Only one line with a space between them)

dnf install -y libjpeg-turbo libjpeg-turbo-devel libjpeg-turbo-utils giflib-devel freetype-devel gccc++ zlib-devel libtool bison bison-devel file-roller ghostscript freetype unzip gcc ncurses make bzip2 wget ghostscript ncurses zlib git make automake nasm pavucontrol alsa-plugins-pulseaudio nmap tomcat-native

## **5)**

**4)**

## **------ Installation of Java ------**

Java it is necessary to run red5-OpenMeetings. We´ll install it, if not, OpenJava 1.8, and a plugin to share desktop and recording, in the conference room:

dnf -y install java icedtea-web

**6)**

#### **------ Installation of LibreOffice ------**

LibreOffice it is installed already in the distro, but if you use a server iso then install it:

dnf -y install libreoffice

Is need it to convert uploaded files to pdf.

**7)**

## **------ Installation of ImageMagick, Sox and Swftools** ------

 **ImageMagick** work with the images files like jpg, png, etc. Will install it:

dnf -y install ImageMagick

**Sox** work with the audio. Will install it:

#### dnf -y install sox

**Swftools** convert to swf (flash file) the uploaded files and show them in the whiteboard. *Don´t*

cd /opt

wget<http://www.swftools.org/swftools-2013-04-09-1007.tar.gz>

*use a newer version,* have not pdf2swf*.* Will compile it:

tar xzvf swftools-2013-04-09-1007.tar.gz

cd /opt/swftools-2013-04-09-1007

./configure --libdir=/usr/lib --bindir=/usr/bin

make

make install

cd /opt

**8)**

#### **------ Installation of Adobe Flash Player ------**

OpenMeetings even need Adobe Flash Player for rooms.

dnf install -y flash-plugin

#### **9)**

#### **------ Installation of Jodconverter ------**

We need Jodconverter in the process to convert the uploaded files.

cd /opt

wget http://jodconverter.googlecode.com/files/jodconverter-core-3.0-beta-4-dist.zip unzip jodconverter-core-3.0-beta-4-dist.zip

## **10)**

## **------ Compilation of FFmpeg ------**

FFmpeg will work with video. Will install a paquets and libraries.

: (Only one line with space between both)

dnf install -y glibc alsa-lib-devel gsm gsm-devel imlib2 imlib2-devel libogg libvorbis vorbis-tools theora-tools libvpx-devel mercurial cmake

This ffmpeg compilation is based on this url, but updated (2-6-2016).

## <https://trac.ffmpeg.org/wiki/CompilationGuide/Centos>

As it is, the compilation in this url gives an error when compiling  $x264$  (second step). After resolve that error and finish the compilation, gives an error about ogg when recording on OpenMeetings.

Then i supress one step in the url and add some ones more. And now works properly without error, and audio-video is syncronized. Ogg right.

Also i made a script to download, compile and install ffmpeg on Fedora 24 beta. It is tested and is ok. The files versions updated 2-6-2016.

During the x265 compilation, will look like stop for about 8 minutes in a text that say: **41%** Some times don´t do it. Don´t worry, everything is goeing right. Be patience.

Now, we download the script to compile ffmpeg.

cd /opt

(Only one line without space between both)

wget https://cwiki.apache.org/confluence/download/attachments/27838216/ffmpeg-centos.sh? version=1&modificationDate=1464858852193&api=v2

Push Ctrl+c on keyboard after download.

Rename the script:

mv ffmpeg-centos.sh?version=1 ffmpeg-centos.sh

...concede execution permission:

chmod +x ffmpeg-centos.sh

...and run it to start compilation:

./ffmpeg-centos.sh

The compilation will employ about 30 minutes.

At the end of compilation, a text will apear: **FFMPEG Compilation and Installation Finished!**

After it is finished, you can go to **step 11)**

But if you prefer copy and paste, i **don´t advise,** here is the text script:

sudo nano /opt/ffmpeg-fedorabeta.sh

...copy the green text **from here**:

# Script ffmpeg compilation for Centos, Fedora on Apache OpenMeetings installation tutorial. # Alvaro Bustos, thanks to Hunter.

# Updated 2-6-2016

# Install libraries dnf install -y autoconf automake cmake freetype-devel gcc gcc-c++ git libtool make mercurial nasm pkgconfig zlib-devel

# Install yasm from repos dnf install -y yasm

# Create a temporary directory for sources. SOURCES=\$(mkdir ~/ffmpeg\_sources) cd ~/ffmpeg\_sources

# Download the necessary sources. git clone --depth 1 git://git.videolan.org/x264 hg clone https://bitbucket.org/multicoreware/x265 git clone --depth 1 git://git.code.sf.net/p/opencore-amr/fdk-aac curl -L -O http://downloads.sourceforge.net/project/lame/lame/3.99/lame-3.99.5.tar.gz git clone http://git.opus-codec.org/opus.git curl -O http://downloads.xiph.org/releases/ogg/libogg-1.3.2.tar.gz curl -O http://downloads.xiph.org/releases/vorbis/libvorbis-1.3.5.tar.gz wget http://downloads.xiph.org/releases/theora/libtheora-1.1.1.tar.gz git clone --depth 1 https://chromium.googlesource.com/webm/libvpx.git git clone --depth 1 git://source.ffmpeg.org/ffmpeg

# Unpack files for file in `ls ~/ffmpeg\_sources/\*.tar.\*`; do tar -xvf \$file done

cd x264 ./configure --prefix="\$HOME/ffmpeg\_build" --bindir="\$HOME/bin" --enable-static && make && make install && make distclean; cd ..

cd x265/build/linux cmake -G "Unix Makefiles" -DCMAKE\_INSTALL\_PREFIX="\$HOME/ffmpeg\_build" -DENABLE\_SHARED:bool=off ../../source && make && make install; cd ~/ffmpeg\_sources

cd fdk-aac

autoreconf -fiv && ./configure --prefix="\$HOME/ffmpeg\_build" --disable-shared && make && make install && make distclean; cd ..

## cd lame-\*/

./configure --prefix="\$HOME/ffmpeg\_build" --bindir="\$HOME/bin" --disable-shared --enablenasm && make && make install && make distclean; cd ..

#### cd opus

autoreconf -fiv && ./configure --prefix="\$HOME/ffmpeg\_build" --disable-shared && make && make install && make distclean; cd ..

## cd libogg-\*/

./configure --prefix="\$HOME/ffmpeg\_build" --disable-shared && make && make install && make distclean; cd ..

#### cd libvorbis-\*/

LDFLAGS="-L\$HOME/ffmeg\_build/lib" CPPFLAGS="-I\$HOME/ffmpeg\_build/include" ./configure --prefix="\$HOME/ffmpeg\_build" --with-ogg="\$HOME/ffmpeg\_build" --disable-shared && make && make install && make distclean; cd ..

## cd libtheora-\*/

./configure --prefix="\$HOME/ffmpeg\_build" --with-ogg="\$HOME/ffmpeg\_build" --disableexamples --disable-shared --disable-sdltest --disable-vorbistest && make && make install; cd ..

## cd libvpx

./configure --prefix="\$HOME/ffmpeg\_build" --disable-examples && make && make install && make clean; cd ..

#### cd ffmpeg

PKG\_CONFIG\_PATH="\$HOME/ffmpeg\_build/lib/pkgconfig" ./configure --prefix="\$HOME/ffmpeg\_build" --extra-cflags="-I\$HOME/ffmpeg\_build/include" --extraldflags="-L\$HOME/ffmpeg\_build/lib" --bindir="\$HOME/bin" --pkg-config-flags="--static" --enable-gpl --enable-nonfree --enable-libfdk\_aac --enable-libfreetype --enable-libmp3lame --enable-libopus --enable-libvorbis --enable-libvpx --enable-libx264 --enable-libx265 --enablelibtheora && make && make install && make distclean && hash -r; cd ..

## $cd \sim/bin$

cp ffmpeg ffprobe ffserver lame x264 /usr/local/bin

 $cd \sim$ ffmpeg build/bin cp x265 /usr/local/bin

echo "FFMPEG Compilation and Installation Finished!"

#### ...**to here.**

Concede permission of execution:

chmod +x /opt/ffpmeg-fedorabeta.sh

cd /opt

Now be connected to Internet, run the script and wait some long minutes while the compilation:

./ffmpeg-fedorabeta.sh

All the compiled files will be installed on: **/usr/local/bin**

**11)** 

## **------ Installation MariaDB database server ------**

MariaDB is the new database server fork of MySQL.

We install it:

dnf install -y mariadb mariadb-server

...and starting mariadb:

systemctl start mariadb.service

Give a password to MariaDB root. Please replace **new-password** by your own whish:

mysqladmin -u root password **new-password**

Make a database for OpenMeetings:

mysql -u root -p

...will ask for the root password we does just now:

CREATE DATABASE open311 DEFAULT CHARACTER SET 'utf8';

...now do a new user with his own password:

CREATE USER 'hola'@'localhost' IDENTIFIED BY '123456';

...and give privileges to this user on the open311 database:

GRANT ALL PRIVILEGES ON open311.\* TO 'hola'@'localhost' WITH GRANT OPTION;

FLUSH PRIVILEGES;

quit

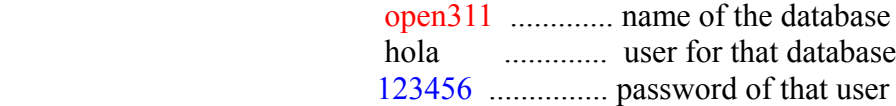

To start, restart and stop mariadb:

systemctl start mariadb.service

systemctl restart mariadb.service

systemctl stop mariadb.service

**12)**

#### **------ Installation of Apache OpenMeetings ------**

Make a folder called **red5311** where download the Apache OpenMeetings file, and where we´ll do the installation:

mkdir /opt/red5311

cd /opt/red5311

...and download the file:

wget http://apache.rediris.es/openmeetings/3.1.1/bin/apache-openmeetings-3.1.1.zip

unzip apache-openmeetings-3.1.1.zip

...save the original file to /opt:

mv apache-openmeetings-3.1.1.zip /opt

## **13)**

#### **---- Connector Java MariaDB ----**

This file is need it to connect OpenMeetings with MariaDB:

cd /opt

(Only one line without space between both)

wget http://repo1.maven.org/maven2/mysql/mysql-connector-java/5.1.38/mysql-connector-java-5.1.38.jar

cp mysql-connector-java-5.1.38.jar /opt/red5311/webapps/openmeetings/WEB-INF/lib

and do to **nobody** owner of OpenMeetings:

chown -R nobody /opt/red5311

**14)**

## **------ Configuration of OpenMeetings for MariaDB** ------

Will configure OpenMeetings to connect with MariaDB:

(Only one line without space between both)

sudo nano /opt/red5311/webapps/openmeetings/WEB-INF/classes/META-INF/mysql\_persistence.xml

## **Modify line 72:**

Url=jdbc:mysql://localhost:3306/openmeetings?.......

to

Url=jdbc:mysql://localhost:3306/open311?....

...open311 is the database name we gives when install MariaDB and build it.

## **Modify lines 77 and 78** respectively:

```
, Username=root
, Password=" />
```
...to

, Username=hola , Password=123456" />

...hola is the user name we gives when install MariaDB for **open311** database.

...123456 is the password for **hola** user.

If you choose any other database name, user name or password, here is where to replace it.

Press **Ctrl+x,** will ask to save, pres **Y** and **Enter**.

Protect the access to this file:

(Only one line without space between both )

chmod 640 /opt/red5311/webapps/openmeetings/WEB-INF/classes/META-INF/mysql\_persistence.xml

## **15)**

## **------ Script to launch red5-OpenMeetings ------**

We´ll download the script to run Red5-OpenMeetings on Fedora:

cd /opt

(Only one line without space between both)

wget [https://cwiki.apache.org/confluence/download/attachments/27838216/red5fedora?](https://cwiki.apache.org/confluence/download/attachments/27838216/red5fedora?version=3&modificationDate=1458905250412&api=v2) [version=3&modificationDate=1458905250412&api=v2](https://cwiki.apache.org/confluence/download/attachments/27838216/red5fedora?version=3&modificationDate=1458905250412&api=v2)

...press Ctrl+c after the download finish.

Rename the script:

mv red5fedora?version=3 red5fedora

...and copy it to where must be:

cp red5fedora /etc/init.d/

...concede execution permission:

chmod +x /etc/init.d/red5fedora

If you made the installation in any other different path to /opt/red5311, please edit the script and modify the line:

RED5\_HOME=/opt/red5311

...to

RED5\_HOME=/your-path-installation

Stop Mariadb sever:

systemctl stop mariadb.service

...reboot machine in order the system recognize the script:

#### reboot

**16)**

#### **------ Run red5-OpenMeetings ------**

After reboot, we continue. Run mariadb:

systemctl start mariadb.service

...and red5-OpenMeetings:

/etc/init.d/red5fedora start

...wait 4**0 seconds minimum** in order red5-OpenMeetings run, and later can go with browser to:

#### <http://localhost:5080/openmeetings/install>

...there will show a page similar to this one:

#### OpenMeetings

#### 1. Enabling Image Upload and import to whiteboard

- o Install ImageMagick on the server, you can get more information on http://www.imagemagick.org regarding installation. The instructions for installation can be found there http://www.imagemagick.org/script/binary-releases.php, however on most linux systems you can get it via your favorite package managers (apt-get it)
- 2. Enabling import of PDFs into whiteboard
	- o Install GhostScript on the server, you can get more information on http://pages.cs.wisc.edu/~ghost/ regarding installation. The instructions for installation can be found there, however on most linux systems you can get it via your favorite package managers (apt-get it)
	- o Install SWF Tools on the server, you can get more information on http://www.swftools.org/ regarding installation. Some of the Linux distributions already have it in there package manager see http://packages.debian.org/un
- 3. Enabling import of .doc, .docx, .ppt, .pptx, ... all Office Documents into whitebaord
	- o OpenOffice-Service started and listening on port 8100, see OpenOfficeConverter for details
- 4. Enabling Recording and import of .avi, .flv, .mov and .mp4 into whiteboard
	- o Install FFMpeg. You should get FFMPEG in an up to date copy! For Windows you can download a Build for example from http://ffmpeg.arrozcru.org/builds/ Linux or OSx Users should be able to use one of the various Installation Instructions on the Web. You need to enable libmp3lame!
	- o Install SoX http://sox.sourceforge.net/. You should install SoX in a up to date copy! SoX 12.xx will NOT work!

#### If you have further questions or need support in installation or hosting:

#### **Community-Support:**

**Mailing lists** 

#### **Commercial-Support:**

...push on  $\sim$  (bottom), and will show the default database configuration

with Derby, but we should use MySQL (MariaDB):

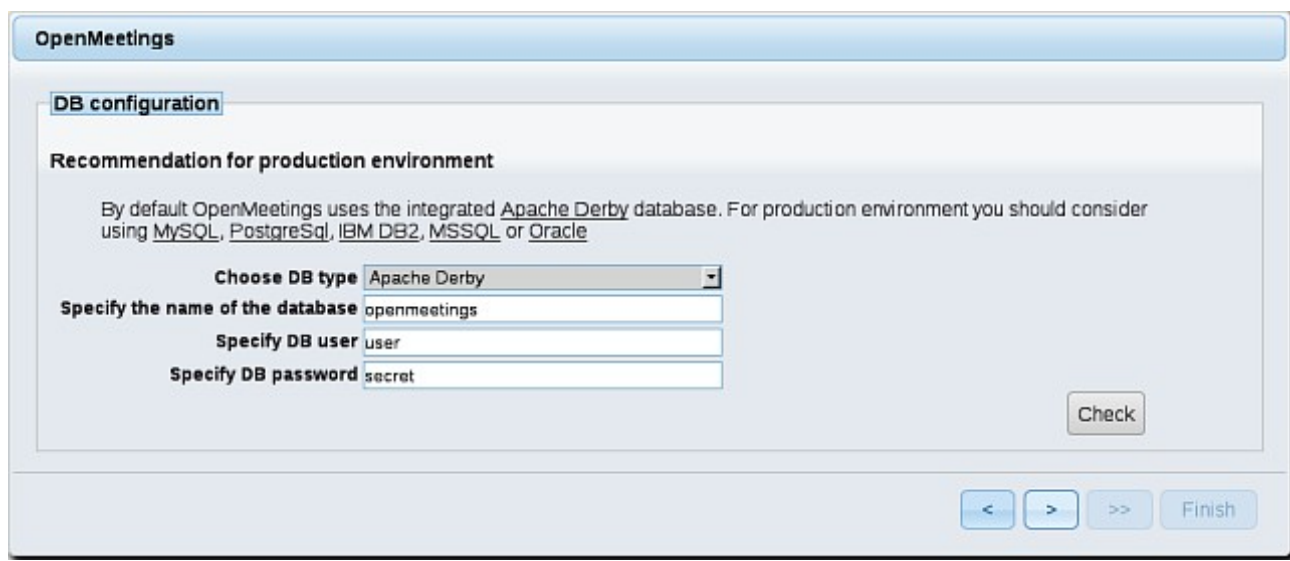

...then, scroll and **Choose DB type** to MySQL:

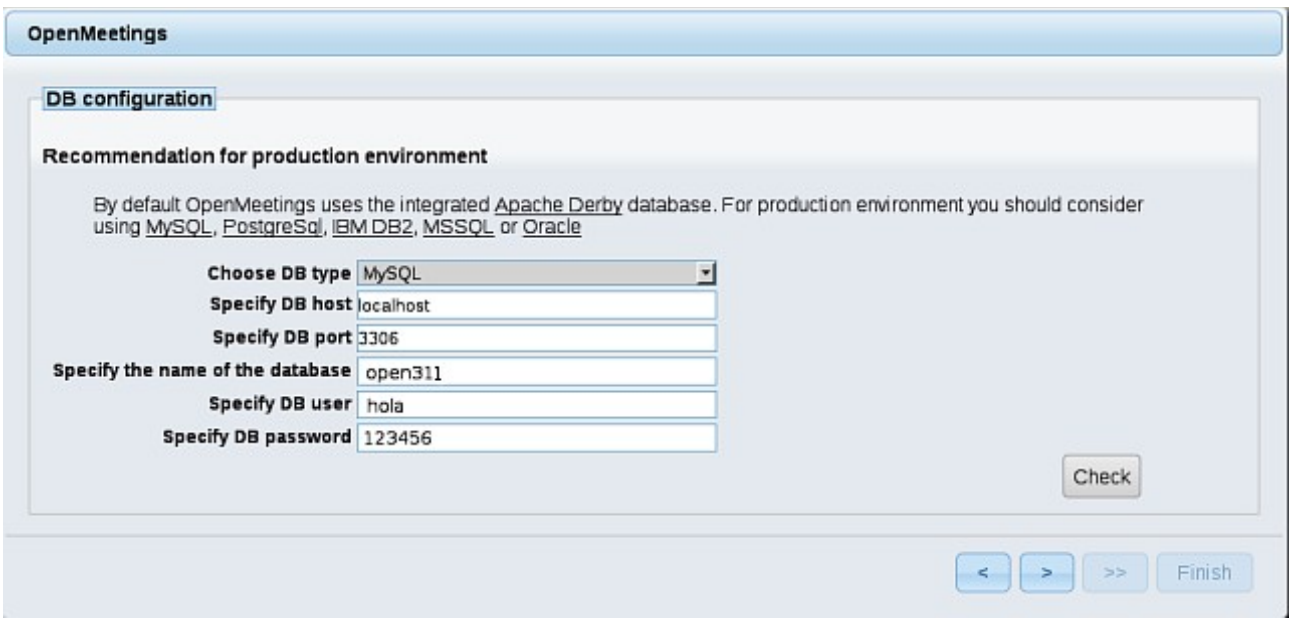

...will show the data base configuration we made in step 14, or with your own modifications.

Please, push  $\sim$  button, and will go to:

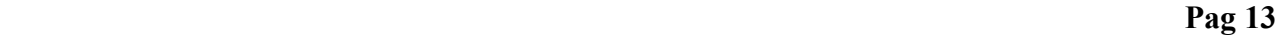

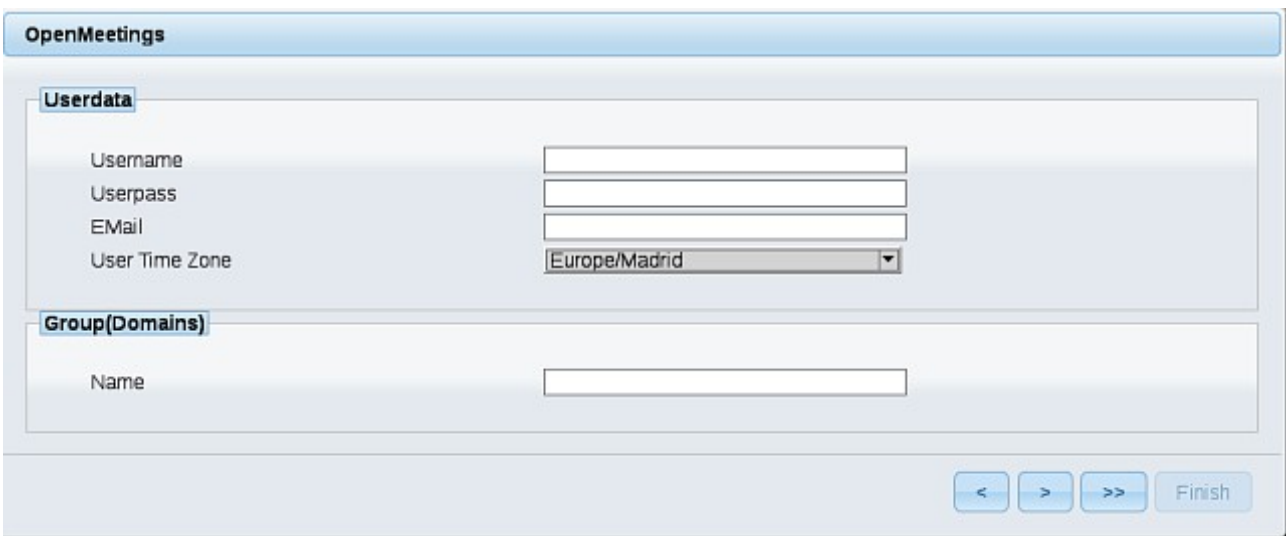

Now we must introduce the followings data:

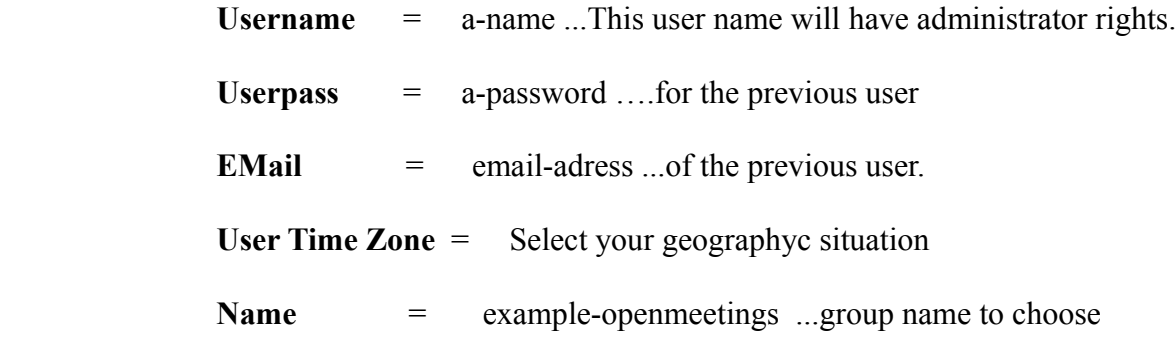

When the installation be finished, should configure the rest.

Now, please, go to bottom and push the button  $\left\| \rightarrow \right\|$  (double arrow). Will show this:

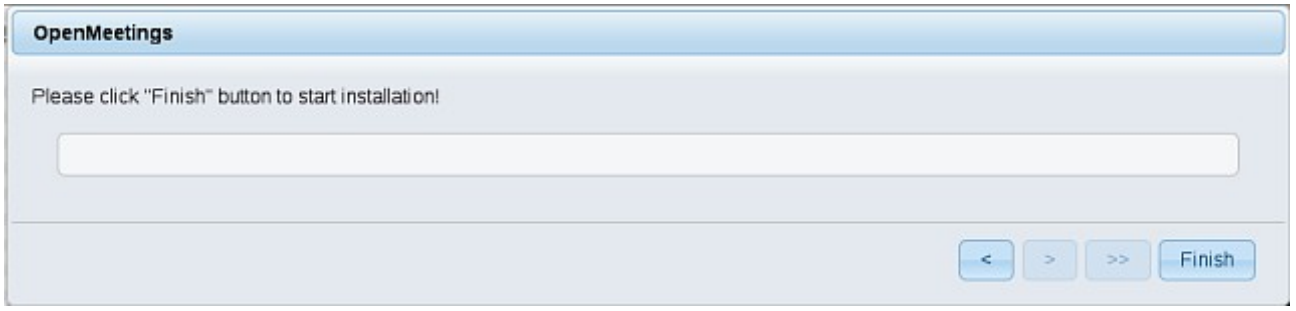

Push **Finish** button ...wait a seconds untill the tables are fill in the database.

When has concluded, this another page will appear. Don´t clic on **Enter the Application**. First is need it to restart the server:

/etc/init.d/red5fedora restart

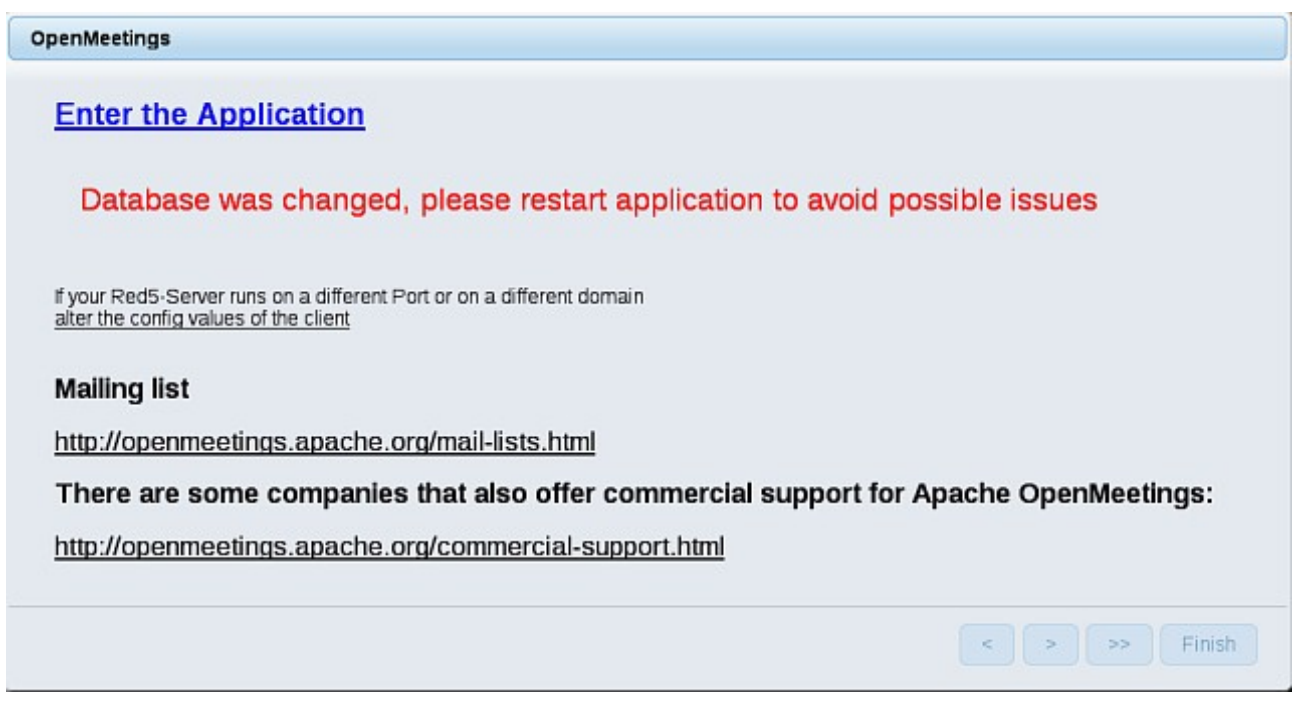

Now yes, you can clic on **Enter the Application**, or go with your browser to:

## <http://localhost:5080/openmeetings>

...and will take us to the entry of OpenMeetings:

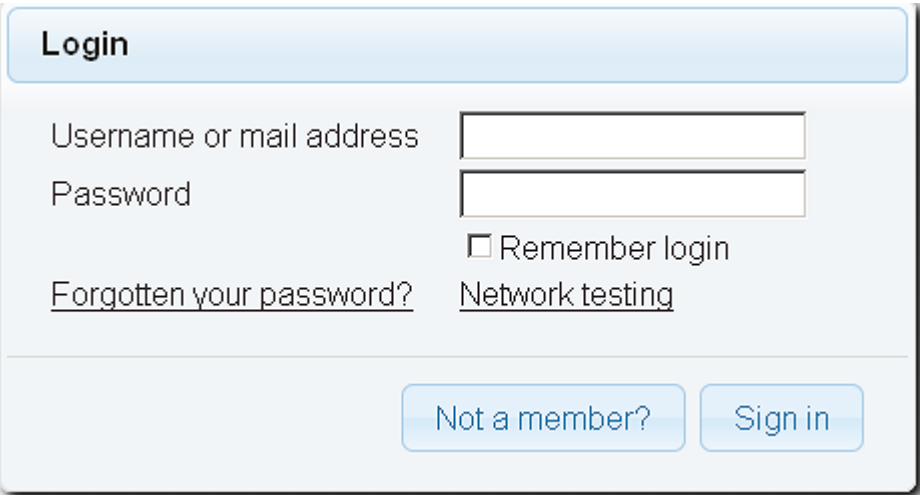

Introduce the user's name and the password that you have chosen during the installation, push **Sign in** button and...

...**Congratulations!**

The next time that you wants to accede to OpenMeetings would be:

<http://localhost:5080/openmeetings>

Remember to open in the server, the two following ports:

 **1935 5080**

**17)**

## **------ Configuration of OpenMeetings ------**

Once you acceded to OpenMeetings, we go to:

## **Administration** → **Configuration**

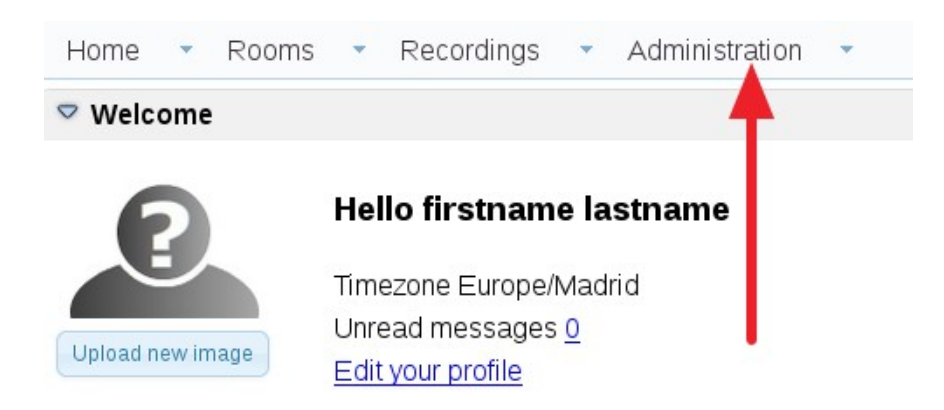

## **Help and support**

...introduce the parameters for the conversion of files, the audio and the video:

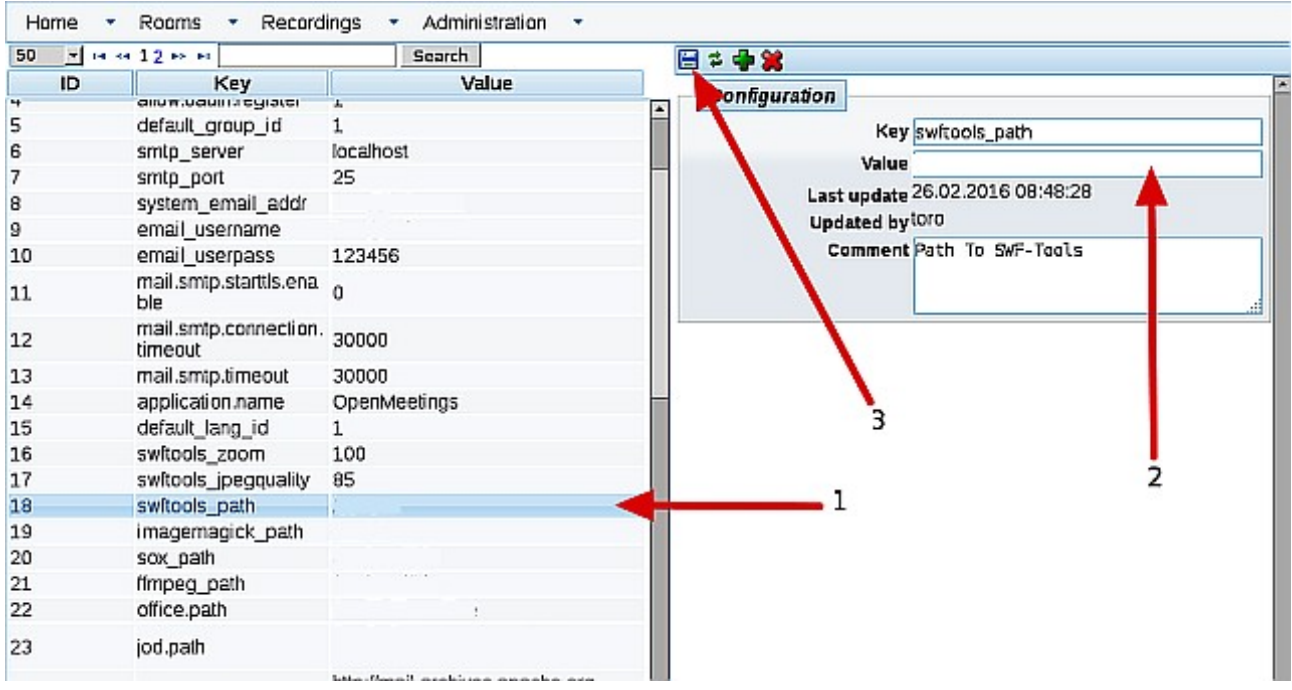

 Click on: **swftools\_path** ...and to up right in **Value** type: /usr/bin Click on: **imagemagick** path ...and to up right in **Value** type: /usr/bin Click on: **sox\_path** ...and to up right in **Value** type: /usr/bin Click on: **ffmpeg\_path** ...and to up right in **Value** type: /usr/local/bin Click on: **office.path** ...and to up right in **Value 32 bits** type: /usr/lib/libreoffice Click on: **office.path** ...and to up right in **Value** 64 bits type: /usr/lib64/libreoffice

Click on: **jod.path** ...and to up right in **Value** type: /opt/jodconverter-core-3.0-beta-4/lib

Remember save after each change (arrow number **3**, in the up screenshot).

Now there is OpenMeetings ready to work rightly.

When you like stop red5-OpenMeetings: /etc/init.d/red5fedora stop

We are going to remove files and folders that already do not serve us, if you do not want to save them.

rm -f /opt/swftools-2013-04-09-1007.tar.gz

rm -f /opt/swftools-2013-04-09-1007

rm -f /opt/jodconverter-core-3.0-beta-4-dist.zip

rm -f /opt/mysql-connector-java-5.1.38.jar

And this is all.

--------------------------------------

If you have some doubt or question, please expose it in Apache OpenMeetings forums:

<http://openmeetings.apache.org/mail-lists.html>

Thank you.

Alvaro Bustos